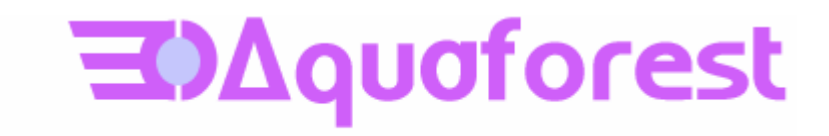

# Aquaforest OCR SDK for .Net

Reference Guide Version 1.20

August 2010

© Copyright 2010 Aquaforest Limited

http://www.aquaforest.com/

## CONTENTS

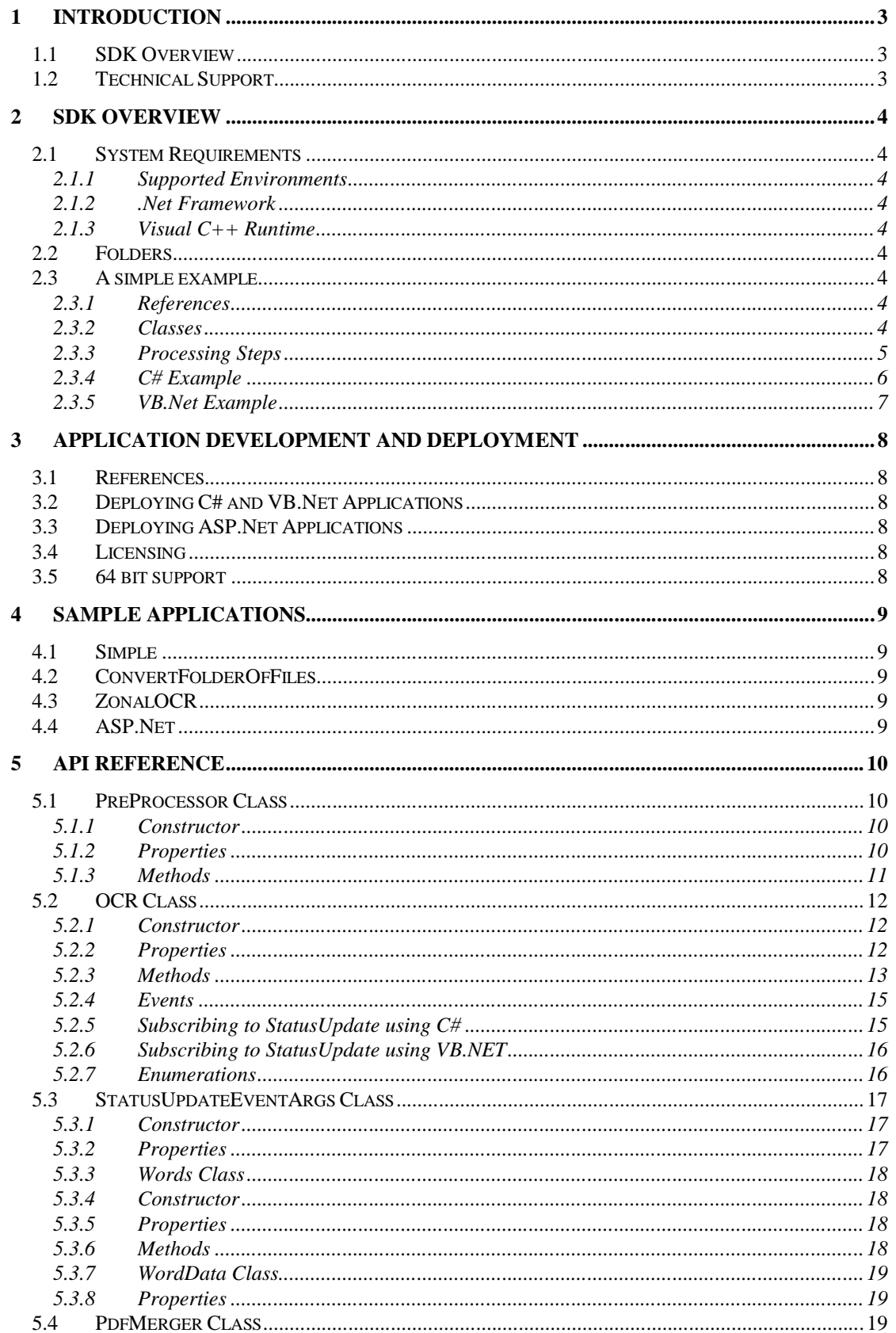

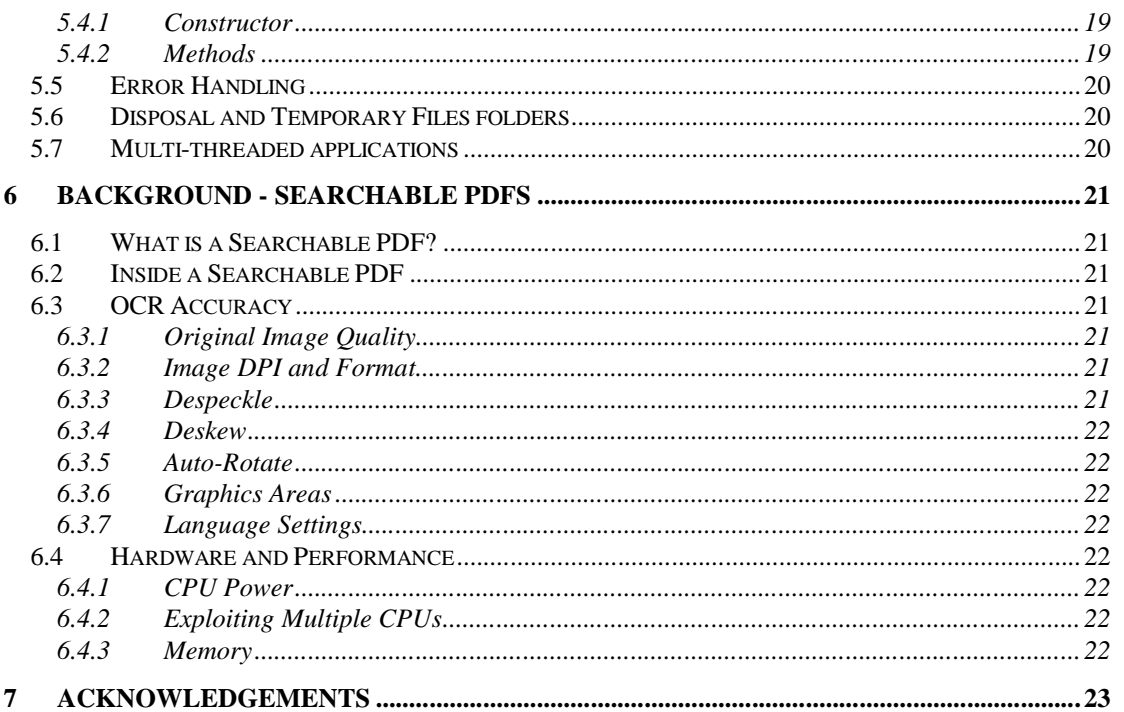

#### **1 INTRODUCTION**

## **1.1 SDK Overview**

The Aquaforest OCR SDK for .Net incorporates the same high performance OCR engine that is included in the Aquaforest TIFF Junction and Autobahn DX products.

The SDK API allows developers full control over OCR processing to enable customized integration of OCR within .Net applications.

- OCR Bitmap or multi-page TIFF and PDF Files.
- Create Searchable PDF, RTF or Text output files.
- Control pre-processing options such as despeckle, deskew, line removal and autorotate.
- Specify one of the following supported document languages:

English German French Russian Swedish Spanish Italian Russian English Ukrainian Serbian Croatian Polish Danish Portuguese Dutch Czech Roman Hungar Bulgar Slovenian Latvian Lithuanian Estonian Turkish

- Enumerate the OCR results, examining the words and characters recognized along with their co-ordinates.
- Process multi-page TIFF and PDF files one page at a time or all in one operation

#### **1.2 Technical Support**

Please contact Aquaforest Technical Support with any queries by email support@aquaforest.com. If required, telephone support is also available; please contact Aquaforest using the telephone contact details provided on the company website contact page.

#### **2 SDK OVERVIEW**

The SDK is provided as a set of .Net Assemblies, Native DLLs and configuration files designed to allow for straightforward integration into .Net applications.

#### **2.1 System Requirements**

#### **2.1.1 Supported Environments**

Windows 2003, 2008, Vista, Windows XP.

## **2.1.2 .Net Framework**

.Net Version 3.5

#### **2.1.3 Visual C++ Runtime**

The Visual C++ 2008 Redistributable package is required for deployment as well as development.

#### **2.2 Folders**

The SDK contains the following folders :

*Bin* – This contains all the assemblies, DLLs and configurations files. *Docs* – SDK Documentation *Samples* – Sample C#, VB.Net and ASP.Net samples

#### **2.3 A simple example**

The full API reference is in section 5 of this guide, but as a starting point a simple example of a C# and VB.Net console application that creates a searchable PDF from a source TIFF file is shown below.

#### **2.3.1 References**

A reference to the Aquaforest.OCR.Api DLL should be added in your application. If you wish to access the results of the OCR on a word by word basis, for example to obtain word and character results including positional information then you will also need to reference Aquaforest.OCR.Definitions DLL.

## **2.3.2 Classes**

There are two classes used for the OCR :

*PreProcessor* – This class configures and performs image pre-processing (such as deskewing images) to ensure optimal OCR performance.

*Ocr* – This is the class that configures and performs the Optical Character Recognition.

Additionally, for accessing the OCR results at an individual word level the following classes are used:

*Words* – This class contains a collection of words in which is contained all the data available for the words and characters for any given page.

*WordData* – This class contains a collection of characters that make up the word along with the positional information for each character and the whole word.

*StatusUpdateEventArgs* – This class is available for each page processed when subscribing to the StatusUpdate event and provides information relating to the processing outcome for the page.

## **2.3.3 Processing Steps**

The following steps are involved in this example

- 1. Create the Ocr and PreProcessor objects
- Specify the location of the OCR bin folder
- 2. Specify the location of the OCI<br>3. Specify Pre-Processor options
- 4. Specify OCR Options
- 5. Read the source file
- 6. Perform the recognition
- 7. Save the searchable PDF
- 8. Delete temporary files (these are by default stored in %TEMP% but the location can be specified using ocr.TempFolder)

#### **2.3.4 C# Example**

```
using System;
using Aquaforest.OCR.Api;
namespace ocr
\{ class Program
     {
         static void Main(string[] args)
\left\{ \begin{array}{c} 0 & 0 \\ 0 & 0 \end{array} \right\} try
\{ // 1. Create Ocr and Preprocessor Objects
                // and enable console output
                Ocr ocr = new Ocr();
                PreProcessor _preProcessor = new PreProcessor();
                 _ocr.EnableConsoleOutput = true;
                 // 2. OCR bin folder Location
                 // The bin files can be copied to the application bin 
                 // folder. Alternatively the System Path and ocr 
                 // Resource folder can be set as shown below and 
                 // then just the files in the bin_add folder added 
                 // to the application bin folder.
                 string OCRFiles = @"C:\Aquaforest\OCRSDK\bin";
                 System.Environment.SetEnvironmentVariable("PATH", 
System.Environment.GetEnvironmentVariable("PATH") + ";" + OCRFiles);
                 _ocr.ResourceFolder = OCRFiles;
                 // 3. Set PreProcessor Options
                 _preProcessor.Deskew = true;
                 _preProcessor.Autorotate = false;
                 // 4. Set OCR Options 
                 _ocr.Language = SupportedLanguages.English;
                 _ocr.EnablePdfOutput = true;
                 // 5. Read Source TIFF File
 _ocr.ReadTIFFSource( 
@"C:\Aquaforest\OCRSDK\docs\tiffs\sample.tif");
                 // 6. Perform OCR Recognition
                if (_ocr.Recognize(_preProcessor))
\{ // 7. Save Output as Searchable PDF
                    _ocr.SavePDFOutput(
@"C:\Aquaforest\OCRSDK\docs\tiffs\sample.pdf", true);
              }
                 // 8. Clean Up Temporary Files
             _ocr.DeleteTemporaryFiles();
 }
             catch (Exception e)
\{ Console.WriteLine("Error in OCR Processing :" + e.Message);
 }
        }
    }
}
```
#### **2.3.5 VB.Net Example**

```
Module Module1
     Sub Main()
         ' 1. Create Ocr and Preprocessor Objects
        Dim ocr As New Aquaforest.OCR.Api.Ocr()
         Dim _preProcessor As New Aquaforest.OCR.Api.PreProcessor()
         _ocr.EnableConsoleOutput = True
         ' 2. OCR bin folder Location
         ' The bin files can be copied to the application bin folder.
         ' Alternatively the System Path and ocr Resource folder 
         ' can be set as shown below.
         Dim OCRFiles As String
         ' 2. OCR bin folder Location
         ' The bin files can be copied to the application bin 
 ' folder. Alternatively the System Path and ocr 
 ' Resource folder can be set as shown below and 
         ' then just the files in the bin_add folder added 
         'to the application bin folder.
         OCRFiles = "C:\\Aquaforest\\OCRSDK\\bin"
         System.Environment.SetEnvironmentVariable("PATH", 
System.Environment.GetEnvironmentVariable("PATH") + ";" + OCRFiles)
         _ocr.ResourceFolder = OCRFiles
         ' 3. Set PreProcessor Options
         _preProcessor.Deskew = True
         _preProcessor.Autorotate = False
         ' 4. Set OCR Options 
         _ocr.Language = Aquaforest.OCR.Api.SupportedLanguages.English
         _ocr.EnablePdfOutput = True
         ' 5. Read Source TIFF File
_ocr.ReadTIFFSource("C:\\Aquaforest\\OCRSDK\\docs\\tiffs\\sample.tif")
         ' 6. Perform OCR Recognition
         If _ocr.Recognize(_preProcessor) Then
         ' 7. Save Output as Searchable PDF 
_ocr.SavePDFOutput("C:\\Aquaforest\\OCRSDK\\docs\\tiffs\\sample.pdf", True)
         End If
         '8. Clean Up Temporary Files
         _ocr.DeleteTemporaryFiles()
     End Sub
End Module
```
#### **3 APPLICATION DEVELOPMENT AND DEPLOYMENT**

## **3.1 References**

To use the API a reference to Aquaforest.Ocr.Api must be included in your application. If you wish to enumerate the OCR results rather than simply generate PDF, RTF or TXT outputs then you will also need to add a reference to Aquaforest.Ocr.Definitions.

#### **3.2 Deploying C# and VB.Net Applications**

Any deployment method should ensure that the target system meets the requirements (see section 2.1) and install the Visual C++ 2008 Redistributable package and Net Version 3.5 framework if necessary in addition to the the full contents of the SDK *bin* folder.

There are two approaches to handling the contents of the SDK *bin* folder that can be used when building and deploying C# and VB.Net applications.

#### **Approach 1**

The entire contents of the SDK *bin* folder can be copied to the application bin folder.

#### **Approach 2**

The contents of the SDK *bin add* folder can be copied to the application bin folder and the ocr resource folder and path of the full bin folder must be specified as shown in the sample code in section 2 above. In certain cases, e.g. deploying as a service, this approach is not suitable.

#### **3.3 Deploying ASP.Net Applications**

The same two approaches that work for C# and VB.Net can also be employed for ASP.Net applications. Note that with trial licenses a pop-up dialog box appears on the server.

#### **3.4 Licensing**

Production system deployment requires that a license string is defined in the code. The license string defines the number of concurrent OCR processes that can be run.

For example :

```
ocr.License = 
"MT0xMjM0NTY7BLk4uT3RoZXOzM9NDs0PVRydWEYzMDRFOEQxMzg0QkQ5ODREQTk3RQ";
```
If the string is not specified the SDK will run in evaluation mode. In evaluation mode :

- *A trial "pop-up" will appear for each document processed*
- *Generated searchable PDFs will include indelible watermarks*
- *Only 3 pages are generated for text or RTF files.*

#### **3.5 64 bit support**

Whilst applications built using the SDK will run on 64 bit systems, they must currently be built as 32 bit.

#### **4 SAMPLE APPLICATIONS**

The samples folder includes a number of sample applications in C#, VB.Net and ASP.Net. The project files are for Visual Studio 2008. The sample applications are as described below.

#### **4.1 Simple**

This includes VB and C# version of the simple application listed in section 2.

#### **4.2 ConvertFolderOfFiles**

This forms-based application demonstrates converting a folder of TIFF or Bitmap files. Both VB.Net and C# versions are included.

#### **4.3 ZonalOCR**

This forms-based application demonstrates converting a folder of TIFF or Bitmap files. Both VB.Net and C# versions are included.

#### **4.4 ASP.Net**

This demonstrates a simple web-based application that allows uploading an image file for OCR and conversion to text, RTF or searchable PDF.

#### **5 API REFERENCE**

To use the API a reference to Aquaforest.Ocr.Api must be included in your application. If you wish to enumerate the OCR results rather than simply generate PDF, RTF or TXT outputs then you will also need to add a reference to Aquaforest.Ocr.Definitions.

## **5.1 PreProcessor Class**

A PreProcessor object, which must be created and passed to the Ocr object, controls all of the preprocessing that can be performed on the input image in order to improve the quality of the output. Instantiation of the PreProcessor object will initialise a default set of pre-processing options which result in minimal image manipulation. For a full description of the pre-processing options available and appropriate values see section 5.1.2 Properties below.

## **5.1.1 Constructor**

PreProcessor preProcessor = new PreProcessor();

## **5.1.2 Properties**

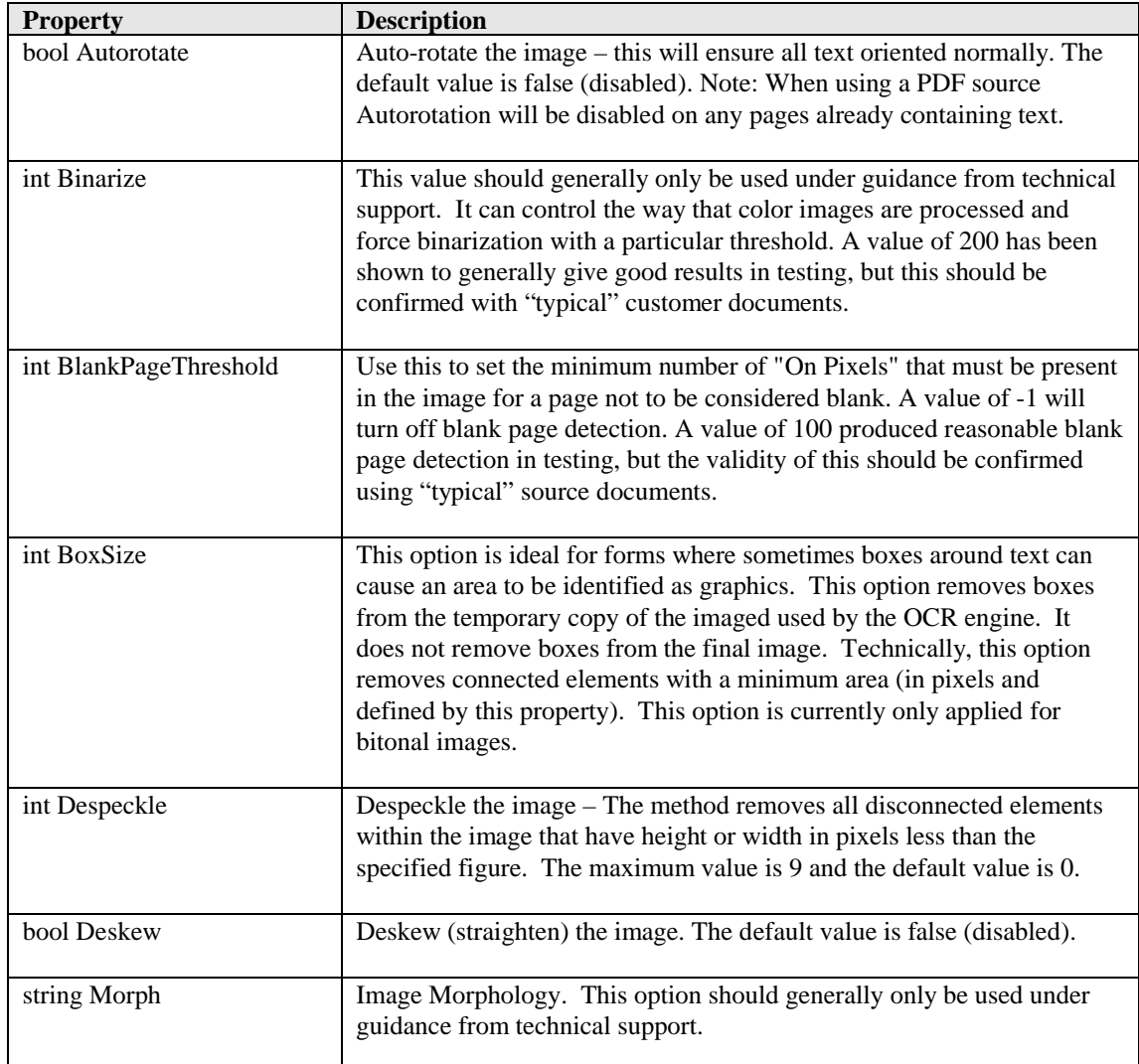

*PreProcessor Class Properties - Continued*

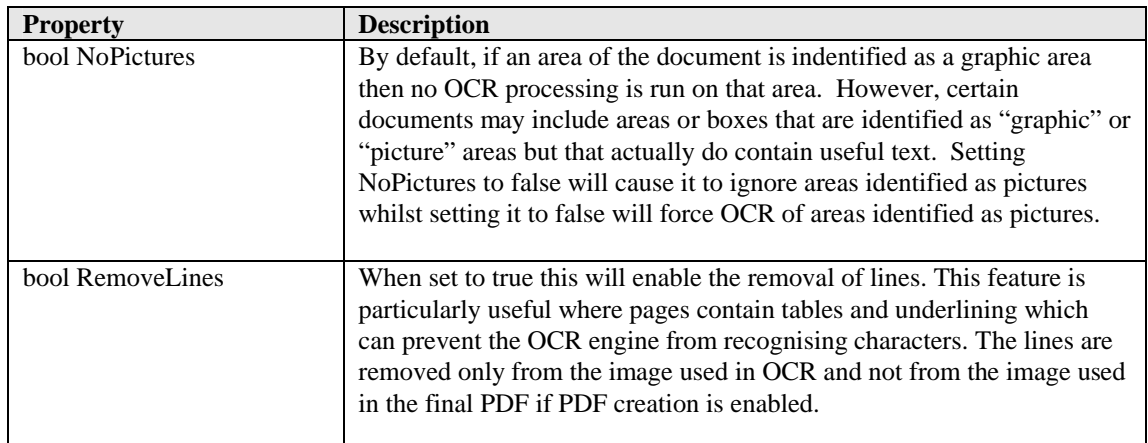

## **5.1.3 Methods**

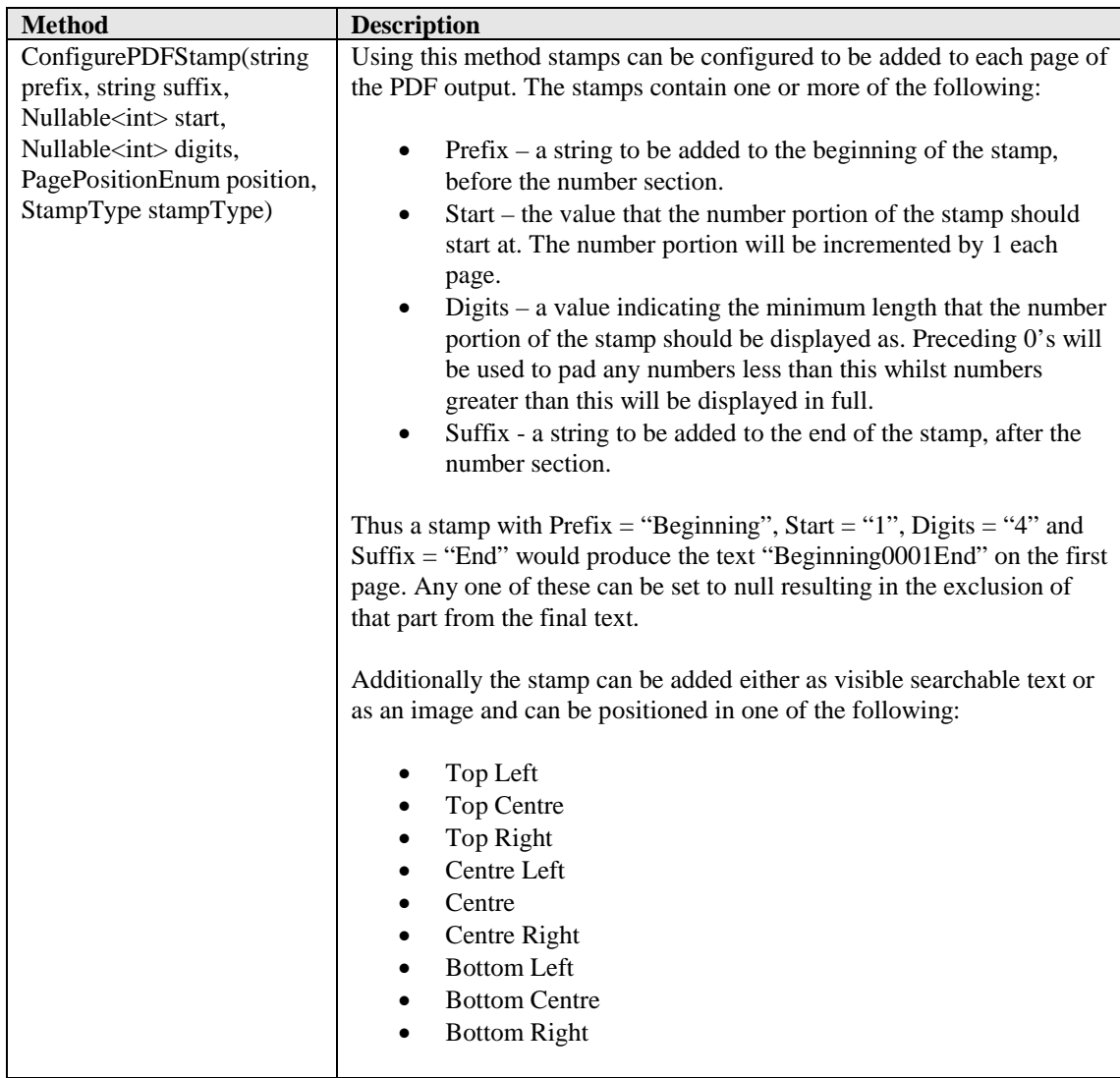

## **5.2 OCR Class**

The OCR object is used to control OCR processing, obtain status updates during processing and retrieve the resulting output from this processing upon completion.

#### **5.2.1 Constructor**

Ocr ocr =  $new$  Ocr();

## **5.2.2 Properties**

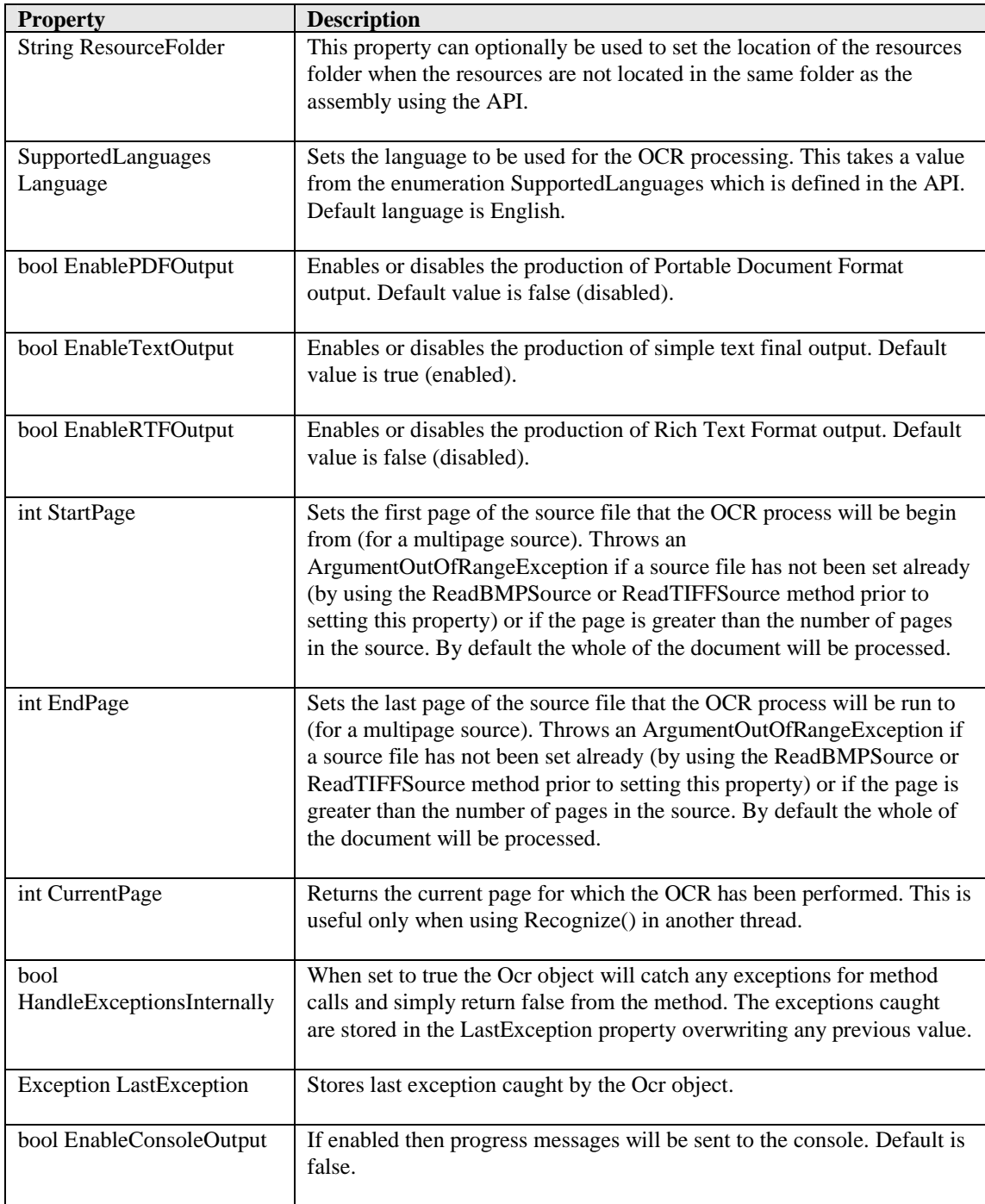

*OCR Class Properties - Continued*

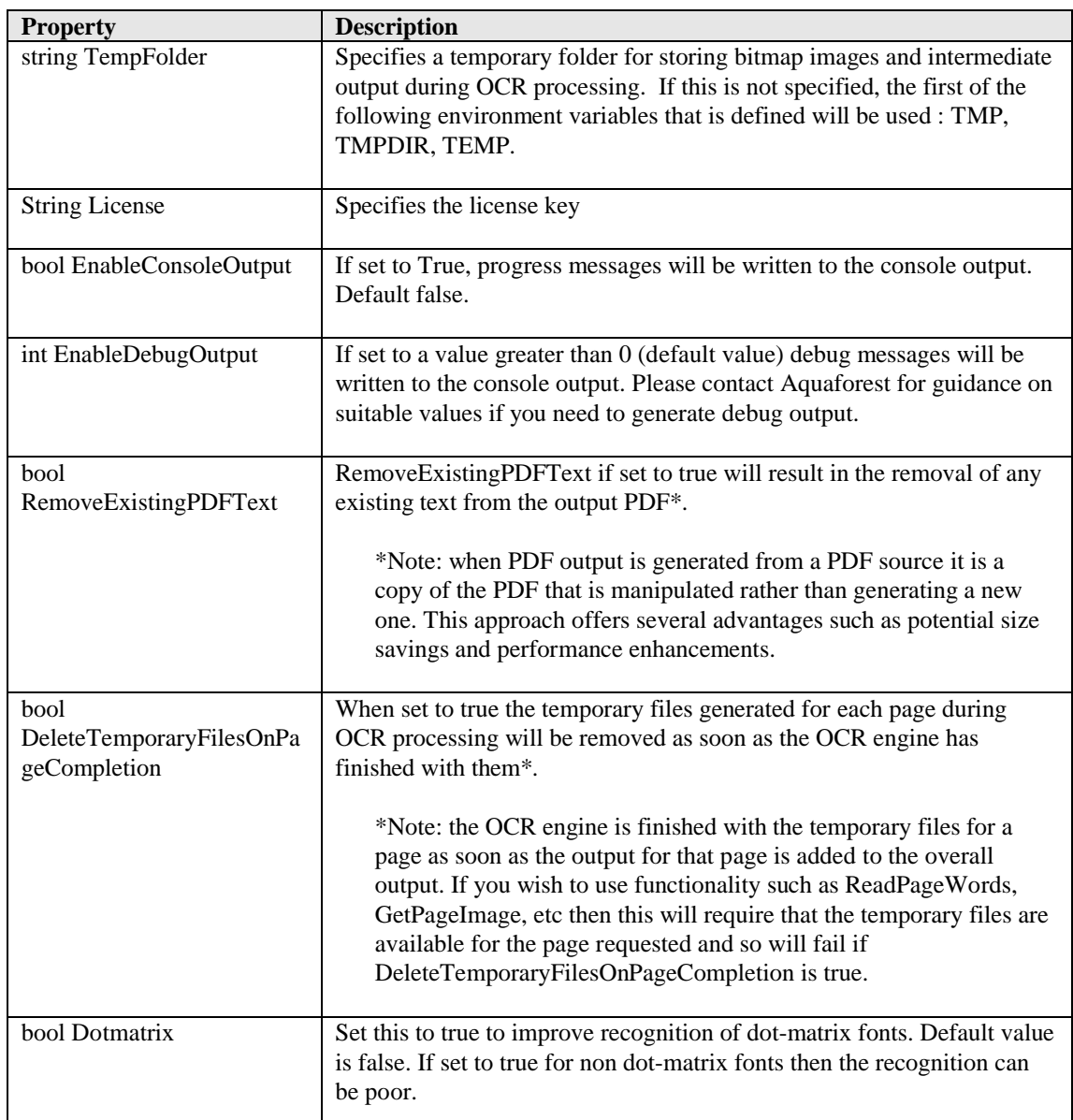

## **5.2.3 Methods**

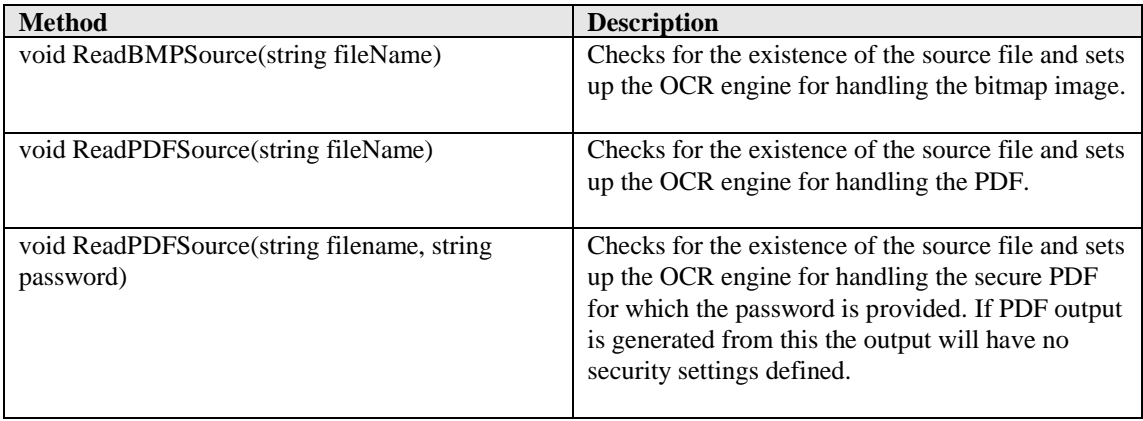

## *OCR Class Methods - Continued*

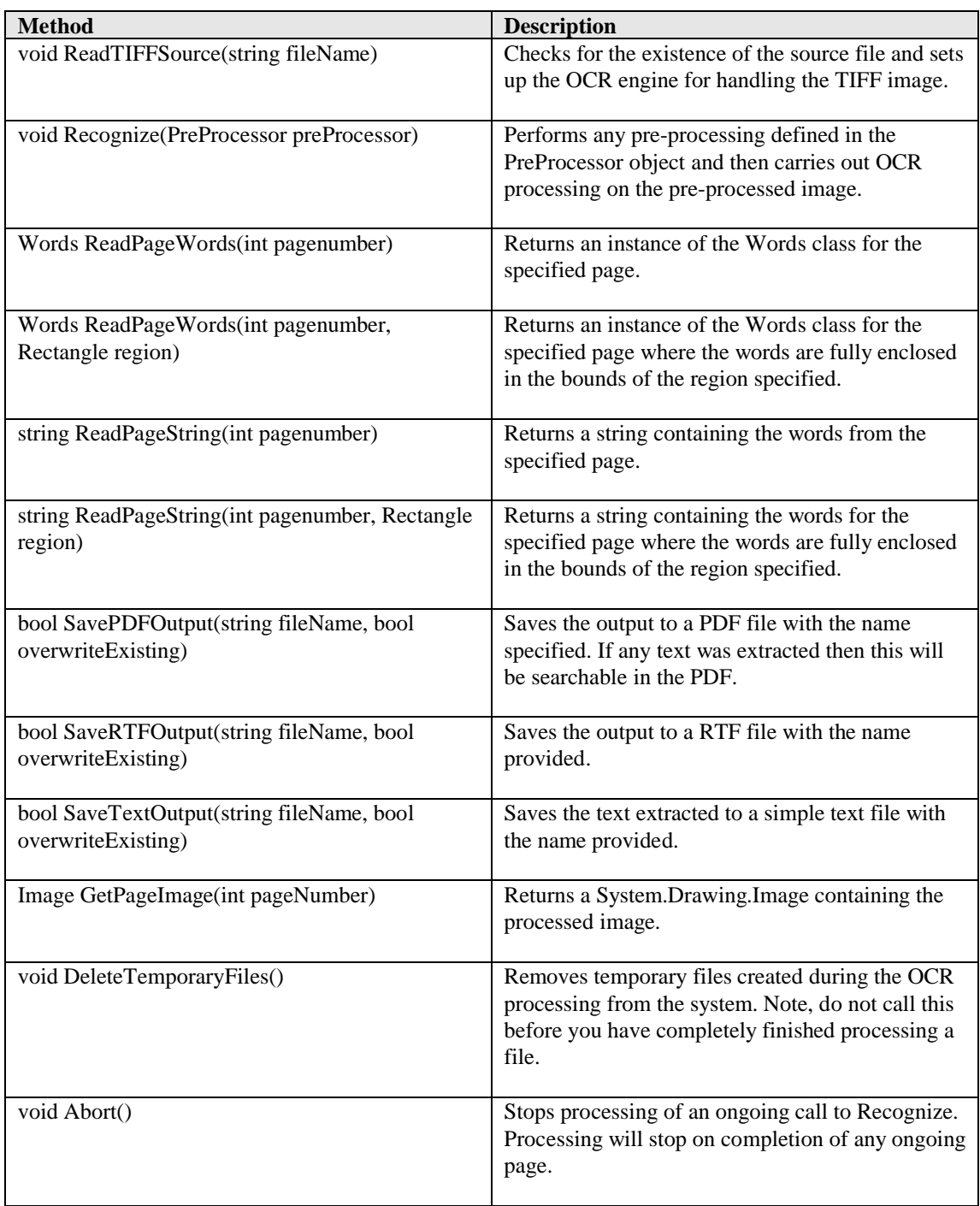

## **5.2.4 Events**

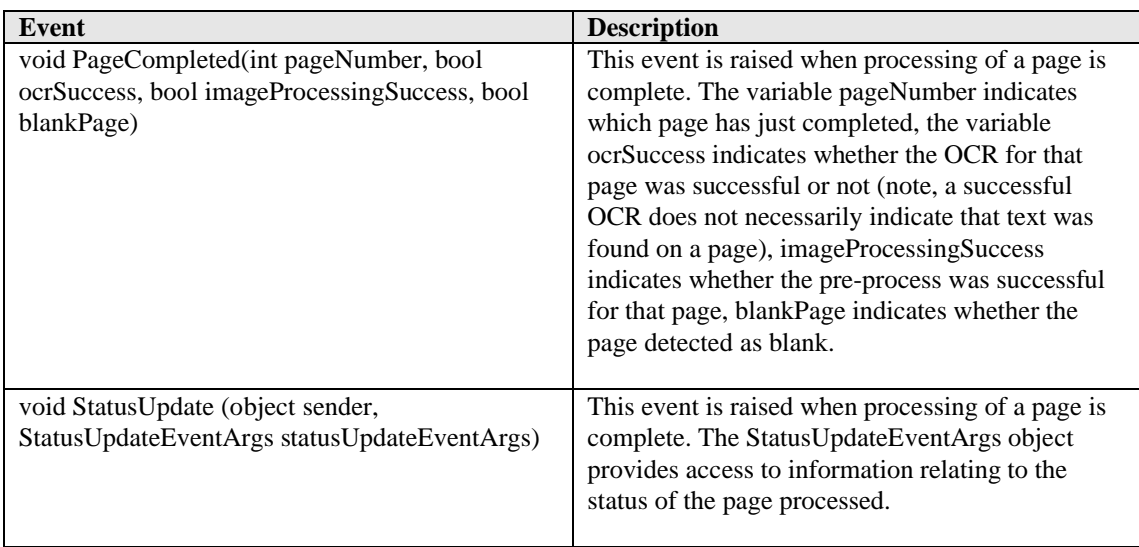

## **5.2.5 Subscribing to StatusUpdate using C#**

Include a reference to Aquaforest.OCR.Definitions.dll in the solution and define a method to match the event signature, see below.

```
private void OcrStatusUpdate(object sender, StatusUpdateEventArgs
statusUpdateEventArgs)
{
      double confidenceScore = statusUpdateEventArgs.ConfidenceScore;
      // anything confidenceScore below 1 might be worth investigation
     int pageNumber = statusUpdateEventArgs. PageNumber;
      int rotation = statusUpdateEventArgs.Rotation; 
      // rotation used in 90° steps from beginning
     // orientation (0), i.e. 1 = 90, 2 = 180, 3 = 270 bool textAvailable = statusUpdateEventArgs.TextAvailable;
      bool imageAvailable = statusUpdateEventArgs.ImageAvailable;
      bool blankPage = statusUpdateEventArgs.BlankPage;
}
```
Finally add a new reference to the event on the OCR object:

\_ocr.StatusUpdate += OcrStatusUpdate;

## **5.2.6 Subscribing to StatusUpdate using VB.NET**

Include a reference to Aquaforest.OCR.Definitions.dll in the solution and define a method to match the event signature, see below.

```
Private Sub OcrPageCompleted(ByVal sender As Object, ByVal
statusUpdateEventArgs As StatusUpdateEventArgs) Handles
_ocr.StatusUpdate
    double confidenceScore = statusUpdateEventArgs.ConfidenceScore; 
     anything confidenceScore below 1 might be worth investigation
     Integer pageNumber = statusUpdateEventArgs.PageNumber;
    Integer rotation = statusUpdateEventArgs.Rotation; 
     ' rotation used in 90° steps from beginning orientation (0), 
     ' i.e. 1 = 90, 2 = 180, 3 = 270
    Boolean textAvailable = statusUpdateEventArgs.TextAvailable;
     Boolean imageAvailable = statusUpdateEventArgs.ImageAvailable;
    Boolean blankPage = statusUpdateEventArgs.BlankPage;
```
End Sub

Declare the OCR object using "WithEvents":

Private WithEvents \_ocr As New Ocr

#### **5.2.7 Enumerations**

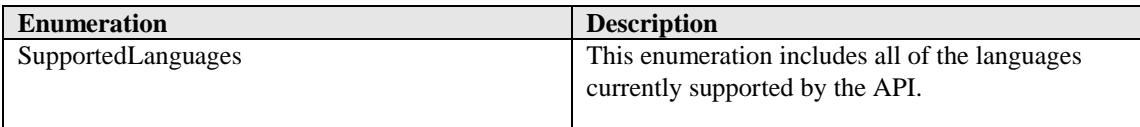

## **5.3 StatusUpdateEventArgs Class**

This class contains information relating to the conversion status of a page.

## **5.3.1 Constructor**

An instance of this class is obtained for each page processed when subscribing to the event StatusUpdate.

## **5.3.2 Properties**

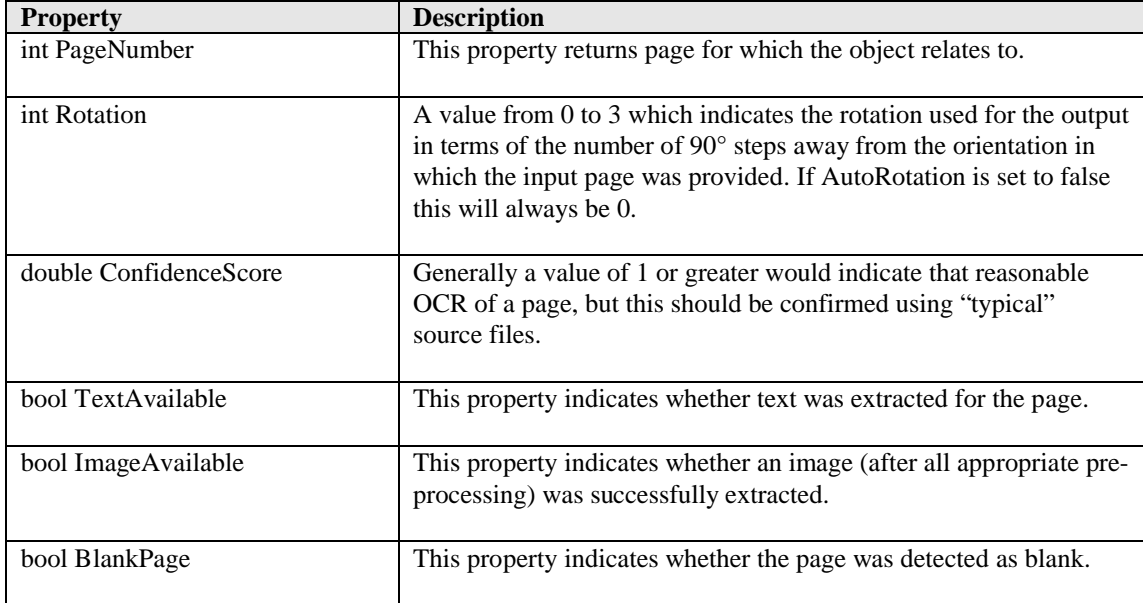

## **5.3.3 Words Class**

This class contains a collection of WordData objects which are available on a page by page basis.

## **5.3.4 Constructor**

An instance of this class is obtained by calling the ReadPageWords method on the Ocr object, passing the page for which the words are required.

## **5.3.5 Properties**

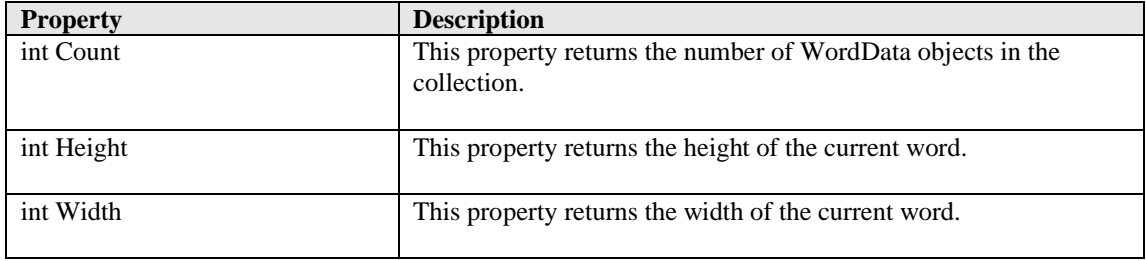

## **5.3.6 Methods**

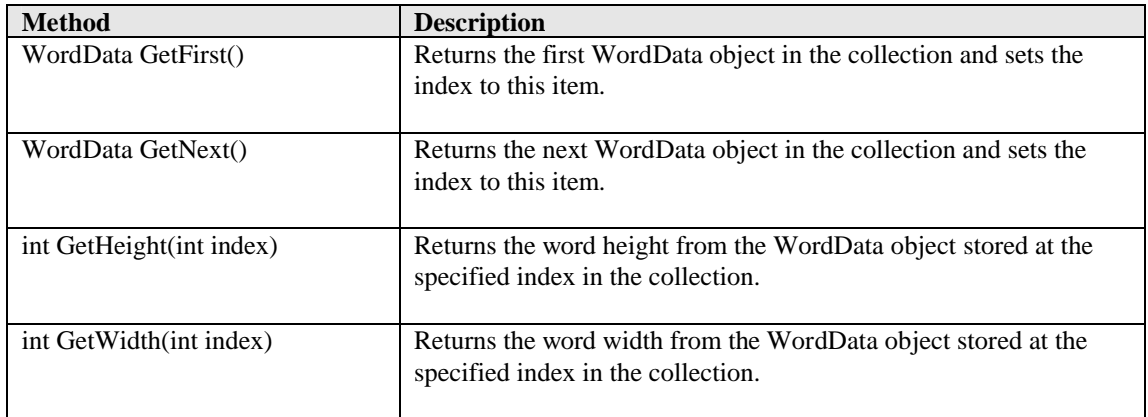

## **5.3.7 WordData Class**

This class contains the individual characters along with the positional information relating to each character in the word and to the word as a whole.

## **5.3.8 Properties**

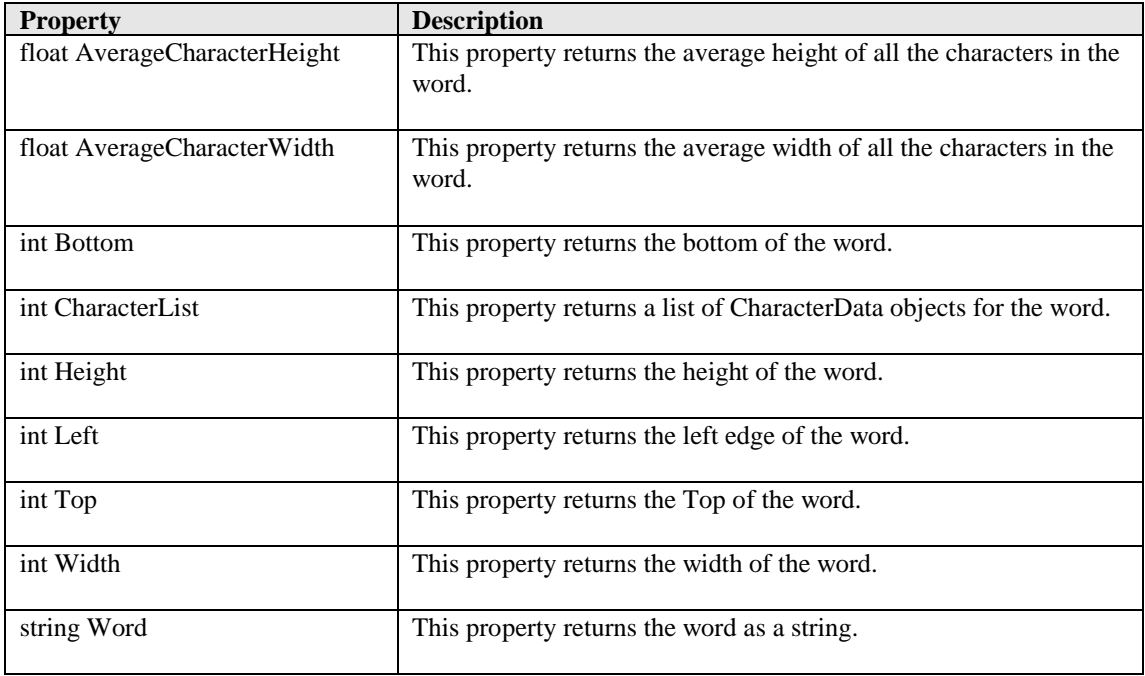

## **5.4 PdfMerger Class**

This class can be used to merge two PDFs

## **5.4.1 Constructor**

PdfMerger pdfMerger = new PdfMerger("C:\\out\\Merged.pdf");

## **5.4.2 Methods**

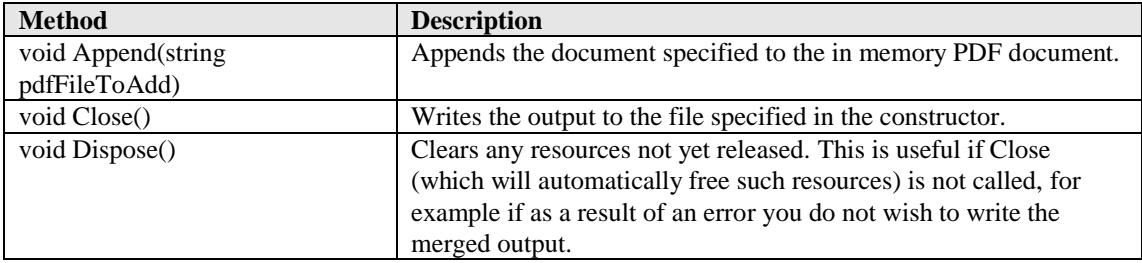

## **5.5 Error Handling**

There are two options regarding error handling using the API.

- 1. Using the default settings various exceptions can be thrown by the Ocr object so these should be trapped within the calling code.
- 2. Alternatively HandleExceptionsInternally can be set to true with the result that method calls will return false on error but throw no exceptions. The calling code can obtain the last exception from the LastException property if details of the failure are required.

#### **5.6 Disposal and Temporary Files folders**

During the OCR processing various temporary files are generated and used at different stages. These temporary files can be removed by calling DeleteTemporaryFiles. However, such a call should not be made until all processing (both within the Ocr object and calling code) on a file is complete as these files are required when calling SaveRTFOutput, SavePDFOutput, SaveTextOutput, GetPageImage and ReadPageWords. When the Ocr object is disposed of the temporary files are automatically removed.

#### **5.7 Multi-threaded applications**

Temporary files created and used throughout the OCR processing are named according to the page number, therefore if Ocr objects are instantiated in multiple threads then a different temporary folder must be set for each folder. If this is not done then un-expected behaviour will result.

#### **6 BACKGROUND - SEARCHABLE PDFS**

## **6.1 What is a Searchable PDF?**

A searchable PDF file is a PDF file that includes text that can be searched upon using the standard Adobe Reader "search" functionality. In addition, the text can be selected and copied from the PDF. Generally, PDF files created from Microsoft Office Word and other documents are by their nature searchable as the source document contains text which is replicated in the PDF, but when creating a PDF from a scanned document and an OCR process needs to be applied to recognize the characters within the image.

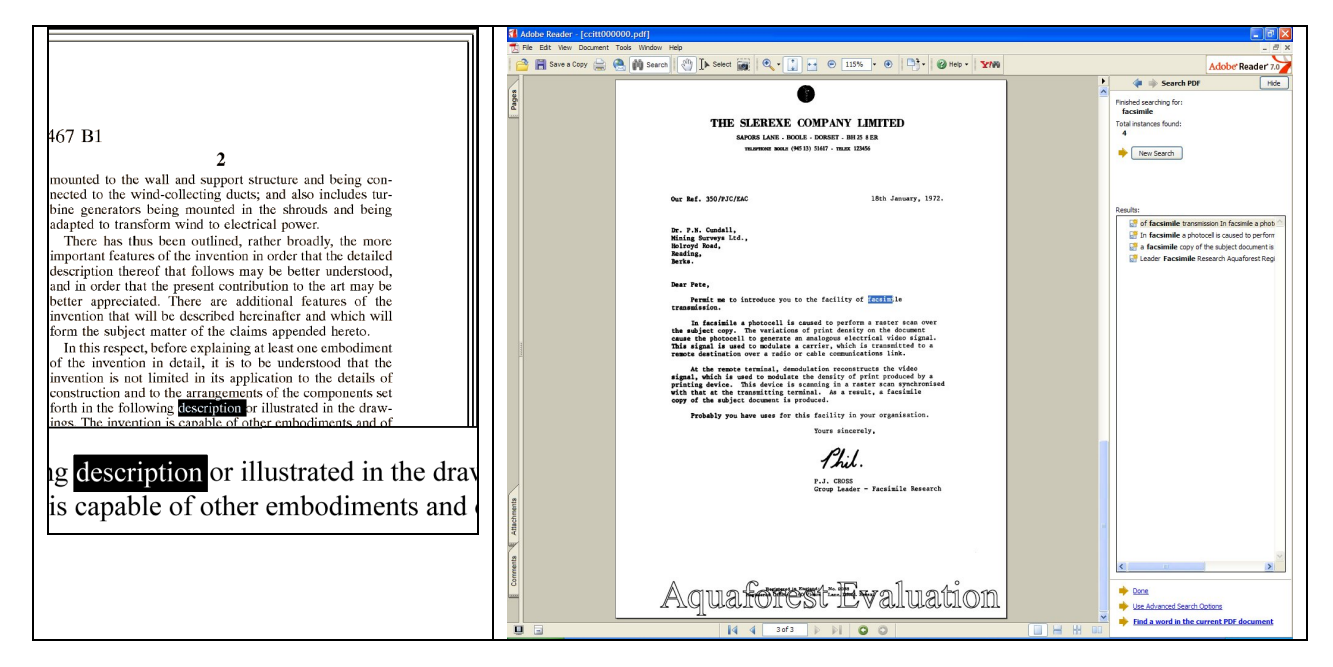

## **6.2 Inside a Searchable PDF**

In the context of Document Imaging, a searchable PDF will typically contain both the original scanned image plus a separate text layer produced from an OCR process. The text layer is defined in the PDF file as invisible, but can still be selected and searched upon. PDF files are able to store images using most of the native compression schemes used in TIFF files, so for example Group 4 TIFF files do not usually require any format conversion.

## **6.3 OCR Accuracy**

A number of factors affect the accuracy of the text produced by the OCR process – 100% accuracy is certainly possible under good conditions but each of the following issues, and OCR processing options will have an impact.

## **6.3.1 Original Image Quality**

Although some pre-processing options such as despeckle and deskew can help in some cases, the visual quality of the original scan is of paramount importance.

## **6.3.2 Image DPI and Format**

The image resolution should be at least 150 DPI for OCR processing, and preferably 300 DPI for optimal results, although for good quality scans 200 DPI is often sufficient. Non-lossy formats (TIFF Group 4, LZW etc) are preferred over lossy formats such as JPEG.

## **6.3.3 Despeckle**

This pre-processing option removes isolated "dots" within the image which can cause recognition problems, and makes the result image "cleaner".

## **6.3.4 Deskew**

This option can improve OCR results by straightening crooked pages.

## **6.3.5 Auto-Rotate**

OCR processing usually recognizes text written top-to-bottom, left-to-right, so pages that are orientated any other way (usually landscape pages) need to be re-oriented to enable recognition.

## **6.3.6 Graphics Areas**

There are two options that can be used to control how the OCR engine processes parts of the document image that appear to be graphics areas.

To ensure that the OCR engine can be forced to process such areas there are two options :

*"Treat all Graphics Areas as Text".* This option will ensure the entire document is processed as text.

*"Remove Box Lines in OCR Processing".* This option is ideal for forms where sometimes boxes around text can cause an area to be identified as graphics. This option removes boxes from the temporary copy of the imaged used by the OCR engine. It does not remove boxes from the final image. Technically, this option removes connected elements with a minimum area (by default 100 pixels).

## **6.3.7 Language Settings**

The language setting determines the set of characters that will be recognized, and the dictionary that will be used as a guide.

## **6.4 Hardware and Performance**

## **6.4.1 CPU Power**

The OCR process is highly CPU intensive and will benefit from being given as much CPU power as possible. As a guide about 2,000 pages per hour can be processed on a 3.0 GHz processor core, although this will vary according to the source document and OCR options chosen.

## **6.4.2 Exploiting Multiple CPUs**

To take advantage of multiple cores, multiple OCR instances should be run in parallel.

## **6.4.3 Memory**

Memory can be a limiting factor when creating the final PDF, in the case of very large documents. A rule of thumb would be to have 1GB – 1.5 GB of memory per processor core.

#### **7 ACKNOWLEDGEMENTS**

This product makes use of a number of Open Source components which are included in binary form. The appropriate acknowledgements and copyright notices are given below.

#### *LEPTONICA*

Copyright (C) 2001 Leptonica. All rights reserved.

#### *LIBJPEG*

This software is based in part on the work of the Independent JPEG Group.

#### *ZLIB*

(C) 1995-2004 Jean-loup Gailly and Mark Adler.

#### *ITEXT 4.1.6*

Copyright (C) 1999-2009 by Bruno Lowagie and Paulo Soares et all. All Rights Reserved. Binaries distributed under the Mozilla Public License.

#### *CUNEIFORM*

Copyright (c) 1993-2008, Cognitive Technologies. All rights reserved.

Redistribution and use in source and binary forms, with or without modification, are permitted provided that the following conditions are met

Redistributions of source code must retain the above copyright notice, this list of conditions and the following disclaimer. Redistributions in binary form must reproduce the above copyright notice, this list of conditions and the following disclaimer in the documentation and/or other materials provided with the distribution. Neither the name of the Cognitive Technologies nor the names of its contributors may be used to endorse or promote products derived from this software without specific prior written permission.

THIS SOFTWARE IS PROVIDED BY THE COPYRIGHT HOLDERS AND CONTRIBUTORS "AS IS" AND ANY EXPRESS OR IMPLIED WARRANTIES, INCLUDING, BUT NOT LIMITED TO, THE IMPLIED WARRANTIES OF MERCHANTABILITY AND FITNESS FOR A PARTICULAR PURPOSE ARE DISCLAIMED. IN NO EVENT SHALL THE COPYRIGHT OWNER OR CONTRIBUTORS BE LIABLE FOR ANY DIRECT, INDIRECT, INCIDENTAL, SPECIAL, EXEMPLARY, OR CONSEQUENTIAL DAMAGES (INCLUDING, BUT NOT LIMITED TO, PROCUREMENT OF SUBSTITUTE GOODS OR SERVICES; LOSS OF USE, DATA, OR PROFITS; OR BUSINESS INTERRUPTION) HOWEVER CAUSED AND ON ANY THEORY OF LIABILITY, WHETHER IN CONTRACT, STRICT LIABILITY, OR TORT (INCLUDING NEGLIGENCE OR OTHERWISE) ARISING IN ANY WAY OUT OF THE USE OF THIS SOFTWARE, EVEN IF ADVISED OF THE POSSIBILITY OF SUCH DAMAGE

#### *LIBTIFF*

Copyright (c) 1988-1997 Sam Leffler. Copyright (c) 1991-1997 Silicon Graphics, Inc.

Permission to use, copy, modify, distribute, and sell this software and its documentation for any purpose is hereby granted without fee, provided that (i) the above copyright notices and this permission notice appear in all copies of the software and related documentation, and (ii) the names of Sam Leffler and Silicon Graphics may not be used in any advertising or publicity relating to the software without the specific, prior written permission of Sam Leffler and Silicon Graphics.

THE SOFTWARE IS PROVIDED "AS-IS" AND WITHOUT WARRANTY OF ANY KIND, EXPRESS, IMPLIED OR OTHERWISE, INCLUDING WITHOUT LIMITATION, ANY WARRANTY OF MERCHANTABILITY OR FITNESS FOR A PARTICULAR PURPOSE. IN NO EVENT SHALL SAM LEFFLER OR SILICON GRAPHICS BE LIABLE FOR ANY SPECIAL, INCIDENTAL, INDIRECT OR CONSEQUENTIAL DAMAGES OF ANY KIND, OR ANY DAMAGES WHATSOEVER RESULTING FROM LOSS OF USE, DATA OR PROFITS, WHETHER OR NOT ADVISED OF THE POSSIBILITY OF DAMAGE, AND ON ANY THEORY OF LIABILITY, ARISING OUT OF OR IN CONNECTION WITH THE USE OR PERFORMANCE OF THIS SOFTWARE.

#### *FREEIMAGE*

This software uses the FreeImage open source image library. See http://freeimage.sourceforge.net for details. FreeImage is used under the (FIPL), version 1.0.